# A Dark Box for Camera Measurements

Peter D. Hiscocks Royal Astronomi
al So
iety, Toronto Centre, Canada Sys
omp Ele
troni Design Limited Email: phiscock@ee.ryerson.ca

O
tober 31, 2015

#### **Introduction**

This paper describes a *dark box* for measurements of amera performan
e under low-light onditions. The dark box was onstru
ted to test and verify the operation of the ama and luma suite of programs, but it would also be useful for investigations of the amera low-light noise performance. The dark box has a controllable light source so that the internal luminance can be varied between 16 and 26 magnitudes per square arcsecond (MPSAS). A reading of 16 MPSAS corresponds to a very light-polluted urban sky; a reading of 26 MP-SAS is darker than any sky found in nature.

The dark box is convenient to use in practice since it an sit on a lab ben
h and be operated in daylight from a nearby omputer while still a
hieving a maximum darkness rating of 26 MPSAS. This is mu
h more onvenient than using a darkroom or camera change bag.

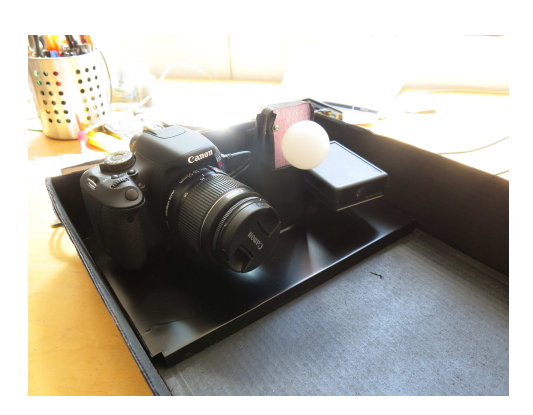

Figure 1: Camera, Light Sour
e and SQM

The cama program controls the operation of a DSLR from a computer. The luma program analyses a DSLR image for brightness in luminan
e in andela per square metre and sky quality measurement in magnitude per square ar
se
ond.

#### Des
ription

The dark box contains the DSLR camera under test, a Unihedron SQM-LU meter [1] for monitoring light level, and a controlled LED light source, all mounted as shown in figure 1.

The camera and SQM are connected via a USB cable to a computer which is running programs to read the light level  $[2]$ , control the camera and determine the luminance of the image  $[3]$ .

The LED light source is a white LED which shines through a ping-pong ball diffuser. Connections to the LED are brought outside the box to a control circuit.

# Control Circuit

The LED control circuit is shown in figure 2. The circuit is basi
ally a onstant urrent sour
e for the LED. The ten-turn potentiometer R3 establishes a voltage Vs at the non-inverting terminal of the op-amp. The op-amp then adjusts it's output so that the same voltage appears at the inverting terminal. This voltage appears a
ross R4, which is in series with the LED. Consequently, the current through  $R4$  – and the LED – is equal to  $V_s/3300$ amperes.

With the switch S1 closed, the maximum value of Vs is about 10 volts. This is then the 'high intensity' range, which results in light values of approximately 16 to 21 MPSAS. With swit
h S1 open, the maximum value of Vs is about 70mV.

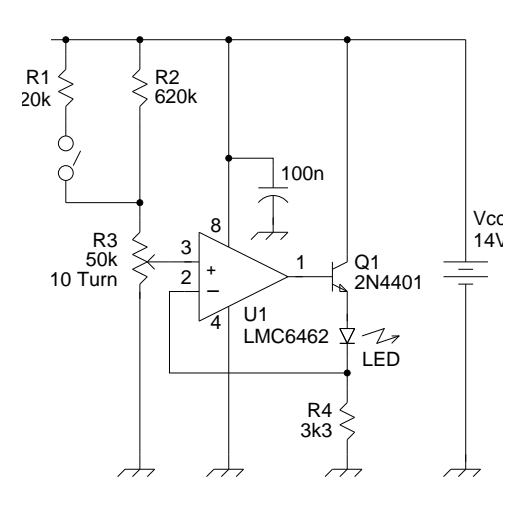

Figure 2: LED Current Controller

This is then the 'low intensity' range, whi
h results in light values of 19 to 26 MPSAS.

The SQM responds very slowly at low light levels, whi
h makes it somewhat in
onvenient to set a specific light level. It is therefore convenient to monitor the voltage Vs with a digital voltmeter, since Vs is a good indicator of the LED brightness and one quickly learns to relate voltage to SQM reading.

Most components of the control circuit are not critical. The light emitting diode was a no-name high-intensity white LED. It is however important that the operational amplifier have very low input bias current to avoid affecting the current through the LED. The LMC6462, with 0.15pA input bias current and  $0.25 \text{mV}$  offset voltage, is recommended.

#### The Box

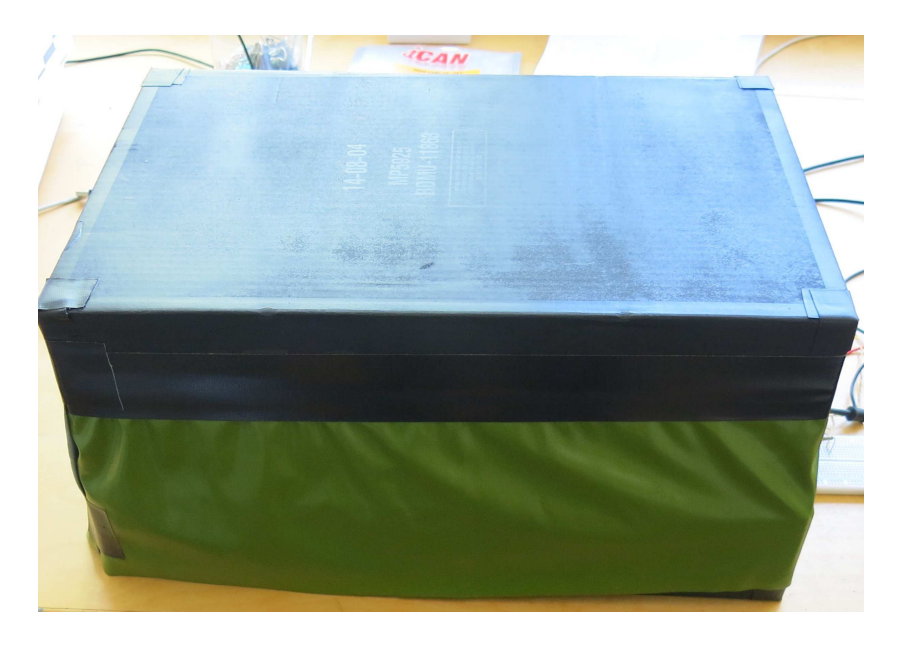

Figure 3: The Dark Box

The box is a re-purposed ontainer for reams of printer paper, 11 <sup>x</sup> 18 <sup>x</sup> 8 in
hes (28 <sup>x</sup> 46 <sup>x</sup> 20 cm), obtained for free from the local Staples business stationery store. Corner holes and handle openings are covered with Gorilla tape. The instruments sit in what was the original lid of the box (figure 1) and the original base becomes the lid of the dark box. The two USB cables (for the camera and SQM) snake through the end of the base unit and openings are losed with Gorilla tape.

The top of the box has a 6 inch  $(15 \text{ cm})$  wide strip of plasticised, opaque fabric that overlaps the base when the top and base are assembled.

Both the inside and outside of the box are spray painted matte bla
k. The surfa
e on the lid opposite the amera is overed with matte-white foamore material. A entral target helps align the amera and provide a visual image for checking photographic contrast.

#### Software

The SQM-LU meter is controlled by a custom program in the T
l programming language. Figure 4 shows the graphi
al user interfa
e. The amera is ontrolled by CAMA (Camera Automation), another Tcl program, figure 5(a). Image analysis is by a third T
l program, LUMA (Luminance Analysis), figure 5(b). The CAMA and LUMA programs are described in detail in [3].

For further information or to obtain opies of these programs, please onta
t the author at the email address phiscock@ee.ryerson.ca.

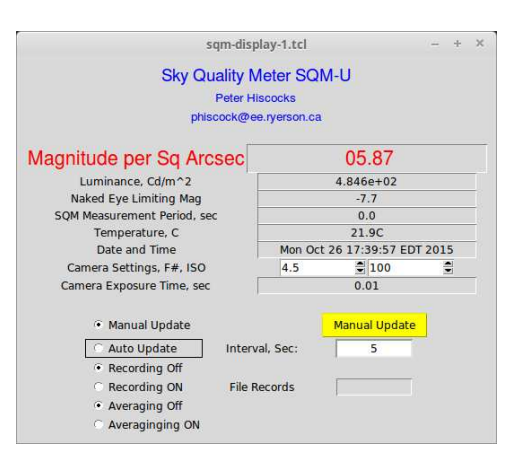

# Workflow

First, the amera must be alibrated. This need only be uone once-.

- With the camera image format set to RAW, photograph a known source of luminance such as the aperture of the integrating sphere described in [4].
- Load that image into LUMA. Select the appropriate area of the image, such as the aperture of the sphere.
- Adjust the Camera Calibration value on the LUMA user interfa
e until the readout value of luminan
e is equal to the alibration value. Note that alibration onstant, whi
h applies to this parti
ular amera.

Now it is possible to use the same camera for a low-light photograph in the dark box.

- Mount and connect the DSLR to the host computer, using its USB cable. Turn the camera ON and set the mode to MANUAL. Take off the lens cap.
- Mount and connect the Sky Quality Meter to the host computer, using its USB cable.
- Power up and check the light source.
- Close up the box.
- Set the light level to some desired value by adjusting potentiometer R3 in the control circuit while observing using the SQM value on its readout.
- Using CAMA or some other camera control program, set the camera parameters: sensor ASA, aperture, shutter speed. Take an image.
- If LUMA is present and running on the same omputer, CAMA will send that image to LUMA. Otherwise, save the image to the omputer and manually load it into LUMA.
- Select the area of interest (usually the centre of the frame, deliniated by the circle). LUMA will calculate the luminance in that area. The value should agree with the value obtained on the SQM interfa
e.
- Now you can additional low light level tests on the image, such as measuring the background noise value.

Figure 4: SQM Control Software

<sup>&</sup>lt;sup>1</sup>Currently this work flow has been tested only for Canon RAW and TIFF images.

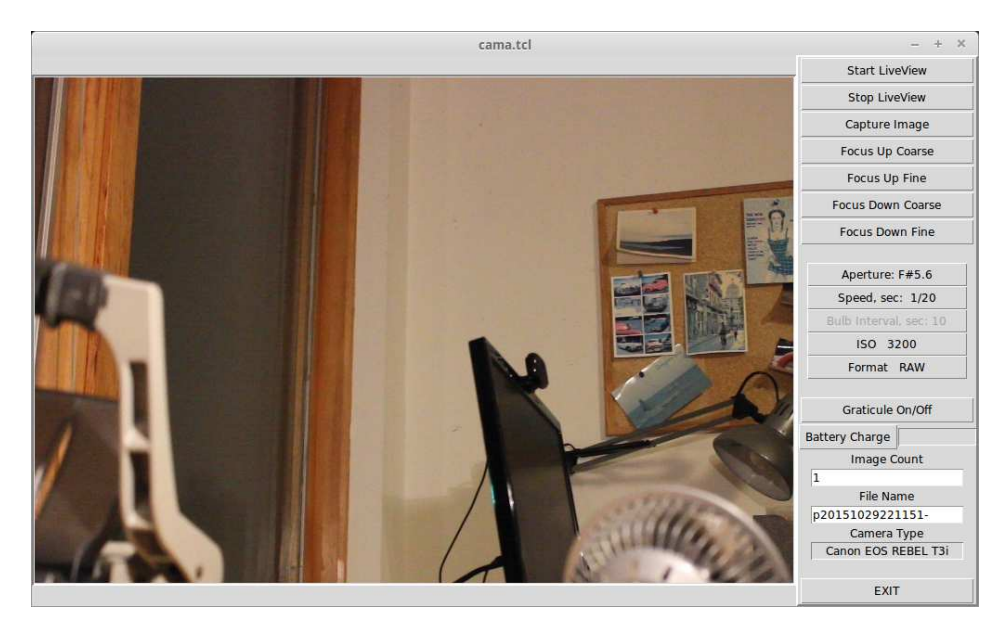

(a) CAMA: Camera Automation

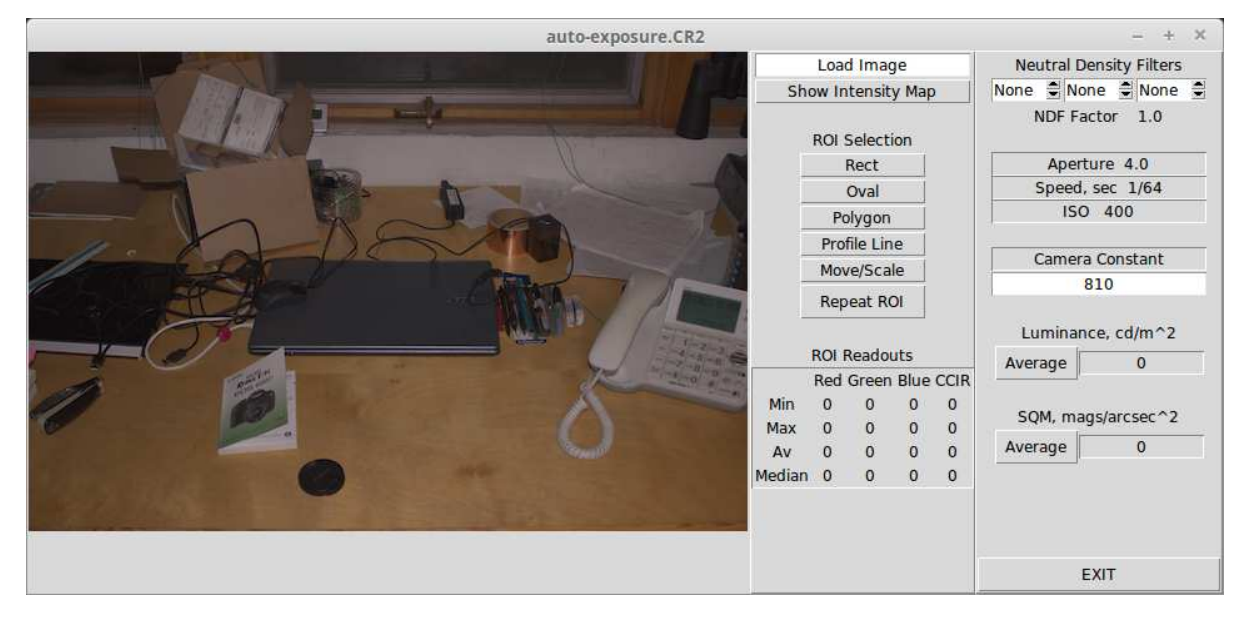

(b) LUMA: Luminan
e Analysis

Figure 5:

# Referen
es

- $[1]$  Sky Quality Meter LU Unihedron http://unihedron.com/projects/sqm-lu/
- $[2]$  A Sky Quality Meter Display Peter D. Hiscocks http://www.ee.ryerson.ca/~phiscock/papers/sqm-display-paper.pdf
- [3] Calibrated Measurements of Luminance and Sky Glow with a Digital Camera Peter D. Hiscocks International Conferen
e on Light Pollution Theory, Modelling and Measurement Mai 2015, Jouven
e, Quebe
, Canada.
- [4] Integrating Sphere for Luminance Calibration Peter D. Hiscocks http://www.ee.ryerson.ca/~phiscock/